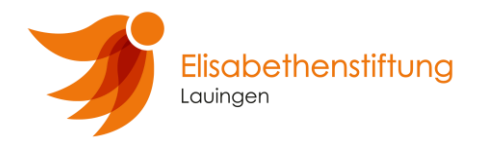

#### **Skype – Videotelefonie**

Mit Skype können Videoanrufe getätigt werden. Um dies nutzen zu können benötigt man ein internetfähiges Endgerät und einen Account/Zugang zu Skype.

#### **Vorgehen unter Windows**

Auf Windows-Computern ist Skype in der Regel vorinstalliert. Sollten Sie sich nicht sicher sein, ob Skype bei Ihnen installiert ist, gehen Sie bitte wie folgt vor:

Gehen Sie in die Suche und geben Sie den Suchbegriff Skype ein.

Klicken Sie auf das Programm.

Das Programm öffnet sich.

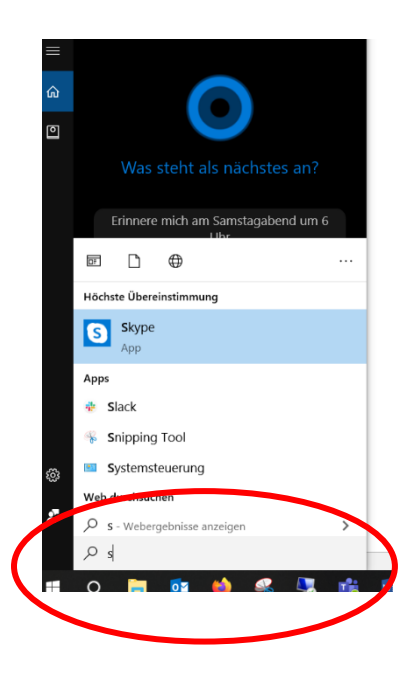

Sollte Bei Ihnen Skype nicht vorinstalliert sein, laden Sie sich das Programm bitte unter<https://www.skype.com/de/get-skype/> auf Ihr Gerät herunter.

## **Vorgehen unter Apple**

Sollte Bei Ihnen Skype nicht vorinstalliert sein, laden Sie sich das Programm bitte unter<https://www.skype.com/de/get-skype/> auf Ihr Gerät herunter.

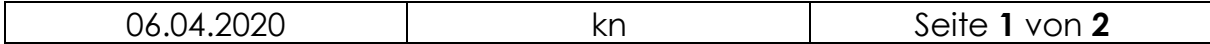

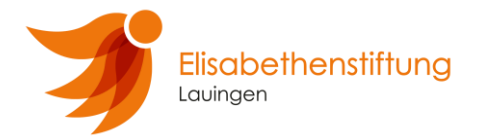

# **Vorgehen unter iOS/Android**

Um Skype auf dem Handy bzw. einem Tablet nutzen zu können, müssen Sie Skype auf das Gerät herunterladen.

Gehen Sie dazu in den Appstore bzw. zu Google Play.

Über die Suchfunktion können Sie Skype finden und auf ihrem Gerät installieren.

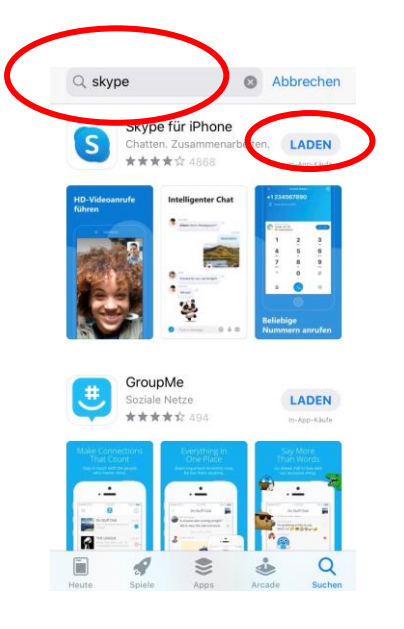

## **Anmeldung**

Melden Sie sich nun mit ihrem Microsoft- bzw. Skype-Konto im Programm bzw. der App an. Sollten Sie noch keinen Zugang besitzen, müssen Sie sich neu für Skype registrieren. Gehen Sie dazu im Anmeldefenster auf die Schaltfläche "neu registrieren" und folgen Sie der Anleitung.

# **Anrufe tätigen**

Die Kommunikation über Skype wird von uns organisiert. Wir werden Sie über die von Ihnen angegebene E-Mail-Adresse zur vereinbarten Zeit anrufen.

Wir wünschen Ihnen schöne und tolle Momente mit Ihren Lieben!

Bleiben Sie gesund!

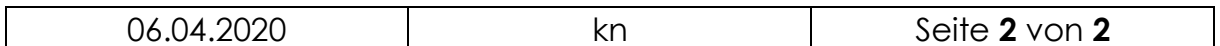